## **KEEPTEACHINGILEARNING**

# TIPS FOR AT-HOME ZOOM RECORDINGS

#### **FRAMING**

Angle your webcam as if you are taking a headshot photo (see below).

TEXAS A&M

**Fill the screen** - don't leave lots of empty space above your head.

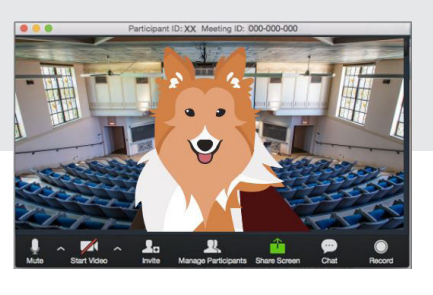

#### **LIGHTING**

**Avoid** recording your lecture with your **back to the window.** (See below, right)

Turn on additional lights when recording, especially in the evening.

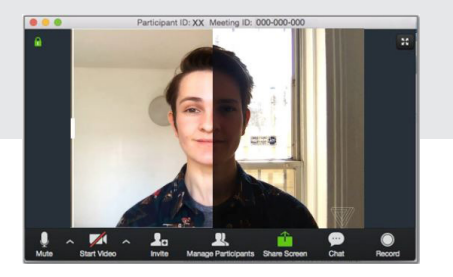

#### **SOUND**

**Reduce background noise** as much as possible.

Close doors, turn off TVs, mute phones, and setup away from others.

When available, a study, spare bedroom, or office are ideal recording spaces.

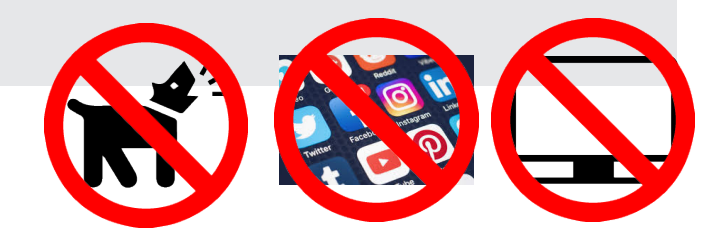

### **ADDITIONAL TIPS**

1) Put your **camera at or above eye-level** for a more flattering angle while recording.

2) Try to **"chunk" content** into videos 15 minutes or less when possible.

3) Students will watch **several short videos** over one long one.

4) Try to **avoid background clutter** in frame.

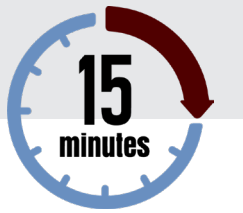

### **KEEPTEACHINGILEARNING**

# ADVANCED ZOOM TIPS

#### **GENERAL ADVANCED RECOMMENDATIONS**

Use a microphone to improve audio quality over built-in microphones. EX: Lapel microphones or a gaming headset.

Set up a meeting with an ID or video specialist via Zoom prior to recording for assistance in setting up your recording space with lighting/framing/etc.

#### **VIDEO AUDIO**

**Enable "Original Ratio"** to avoid compressing or cropping your video feed.

TEXAS A&M

**Disable "Touch up my appearance"** to avoid visual artifacts in the recording.

#### **RECORDING**

Enable **"record video during screen sharing".**

If handing off footage to an ID or media specialist, enable **"place video next to the shared screen in the recording".**

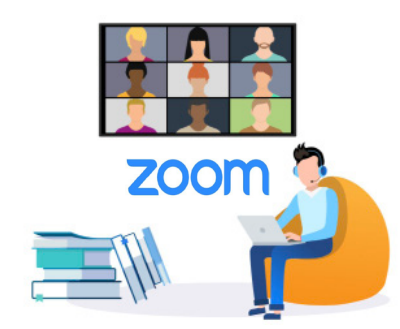

Select the correct microphone from the drop down menu (if using aseparate mic to improve audio quality).

#### Enable **"automatically adjust volume".**

#### **Settings> Audio>Advanced**

- Disable "Suppress persistent background noise"
- Disable "Suppress intermittent background noise"
- 
- Disable "echo cancellation"
- These settings may otherwise cause problems in the audio recording

#### **VIRTUAL BACKGROUND**

Enable "mirror my video" if writing ona lightboard. Otherwise, disable.

Avoid using virtual backgrounds as much as possible.

**NEED MORE HELP?** EMAIL : AIHELP@TAMU.EDU PHONE : (979) 458-3417